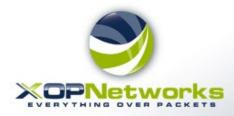

# Welcome to XOP Networks!

**Using Video Conferencing Service** 

aart

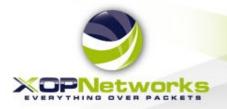

### Video Conferencing Service - Prerequisites

### **Prerequisites:**

#### 1) Recent vintage computer or mobile phone

- MacBook with Chrome
- Windows PC with Chrome
- Android phone with Chrome
- iPhone with Safari
- 2) Broadband Internet
  - Minimum 1 Mb/s upstream and 1 Mb/s downstream bandwidth
- 3) Microphone and Speaker enabled and operational
  - Headset good but not necessary

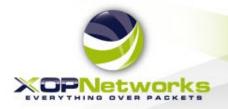

#### Joining Using Windows PC or MacBook

- 1) Open Chrome Browser
- 2) Go To <u>https://m2.fastermeetings.com</u>
- 3) Allow Microphone and Camera

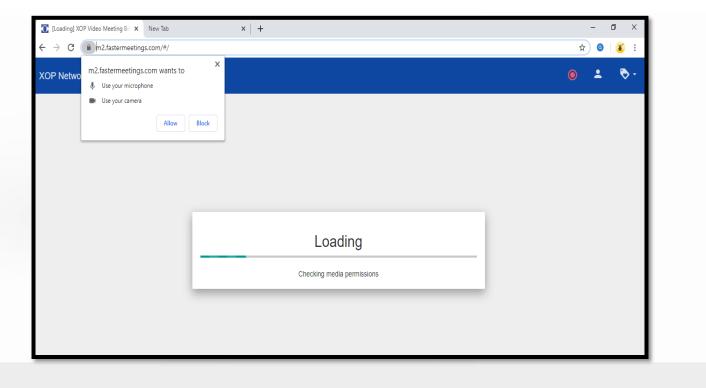

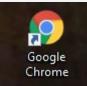

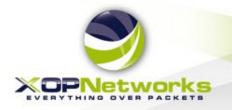

#### **Provide Login Information**

Enter your Name and Email address, Click on LOGIN

| Login                  |       |
|------------------------|-------|
| Name                   |       |
| T Anand                |       |
| Email                  |       |
| tanand@xopnetworks.com |       |
| Settings               | LOGIN |

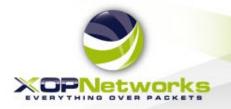

#### **Select your Camera and Microphone**

Select appropriate Camera and Microphone from the dropdown lists, then Click on SAVE

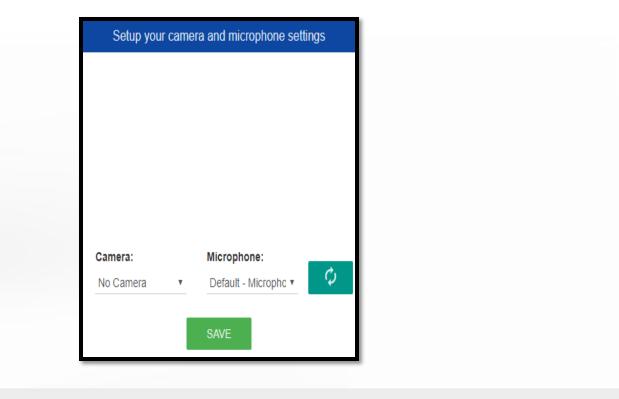

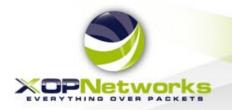

#### **Dial your Bridge number**

Dial your assigned Bridge number, then Click on Green Handset icon

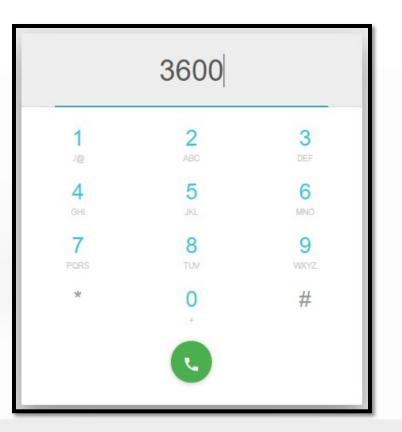

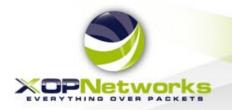

#### Joining the Conference

Wait here as we connect you into the conference. It could take up to 30 secs

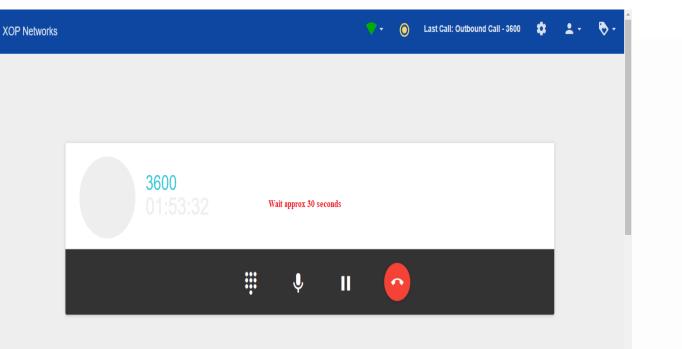

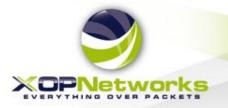

#### Video Conference in Progress

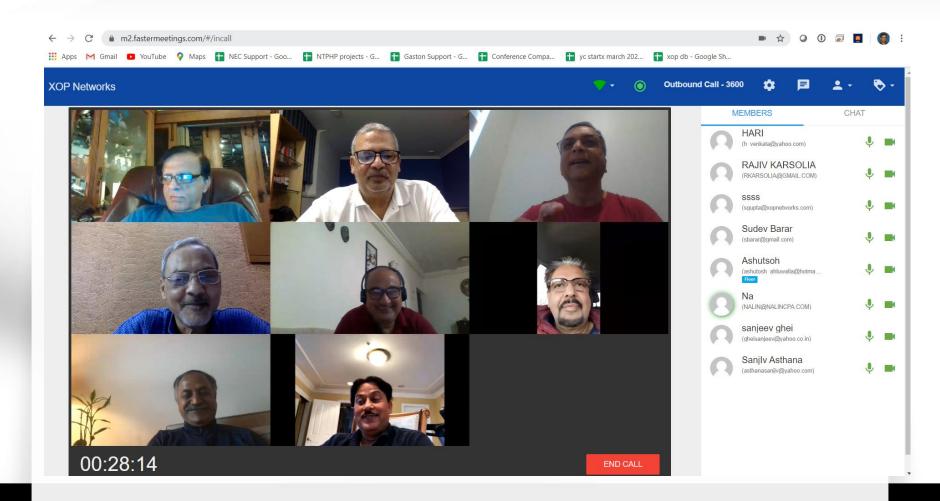

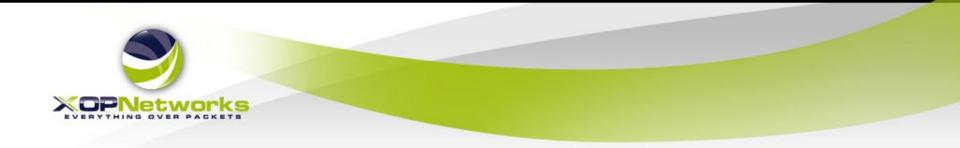

## Joining Using an iPhone

**XOP Networks - Confidential** 

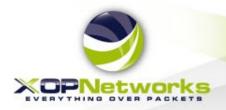

#### Joining Using an iPhone

1) Use **Safari** Browser

Safari icon

- 2) Go To <u>https://m2.fastermeetings.com</u>
- 3) Allow Microphone and Camera

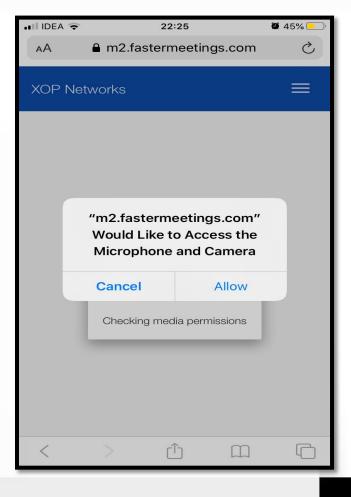

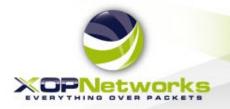

#### **Provide Login Information**

#### Enter your Name and Email address, Click on LOGIN

| Login<br>Name<br>Tp |       |     |  |
|---------------------|-------|-----|--|
| Name                |       |     |  |
| Тр                  |       |     |  |
|                     |       | - 1 |  |
| Email<br>tp@tp.com  |       | - 1 |  |
| Settings            | LOGIN |     |  |
|                     | <br>_ | _   |  |
|                     |       |     |  |
|                     |       |     |  |

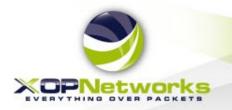

#### **Dial your Bridge number**

Dial your assigned Bridge number, then Click on Green Handset icon

| III IDEA 🗢      |                | 22:26           |       | <b>@</b> 44% 📃 |
|-----------------|----------------|-----------------|-------|----------------|
| АА              | <b>≜</b> m2.fa | astermeeting    | s.com | S              |
| XOP Ne          | tworks         |                 |       |                |
| J               |                | 3600            |       | ×              |
| <b>1</b><br>./@ |                | <b>2</b><br>ABC |       | 3<br>Def       |
| <b>4</b><br>GHI |                | 5<br>JKL        |       | 6<br>MNO       |
| 7<br>PQRS       |                | 8<br>TUV        |       | 9<br>wxyz      |
| *               |                | <b>O</b><br>+   |       | #              |
|                 |                | •               |       |                |
| <               | >              | ₾               | Ш     | G              |

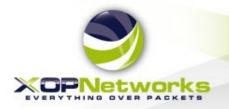

### Joining the Conference

Wait here as we connect you into the conference. It could take up to 30 secs

| 📲 IDEA 🗢 | 22:2            | 8           | <b>2</b> 42% 📃 ' |                                                                                             |
|----------|-----------------|-------------|------------------|---------------------------------------------------------------------------------------------|
| AА       | m2.fasterme     | eetings.com | C                |                                                                                             |
| XOP Net  | works           |             |                  |                                                                                             |
| Dete     | rmining y       | our spe     | ed               |                                                                                             |
| C        | alling to 3600. | CANCEL      |                  | Note:<br>Hold you iPhone<br>horizontally to see<br>the full view on the<br>video conference |
|          | C               |             |                  |                                                                                             |
| <        | > 企             |             | G                |                                                                                             |

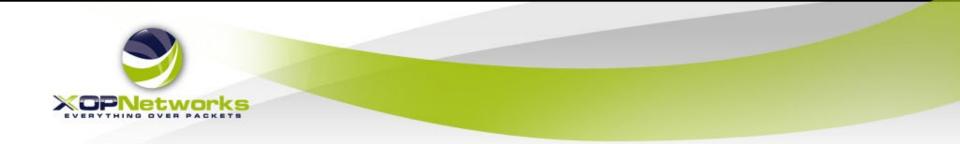

For additional information please visit our web site at <a href="http://www.xopnetworks.com">www.xopnetworks.com</a>

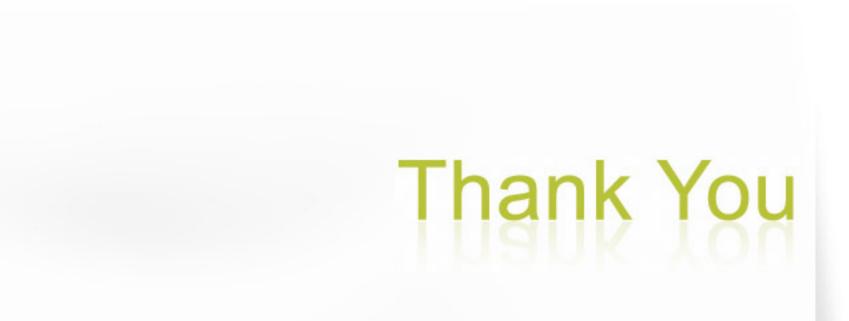